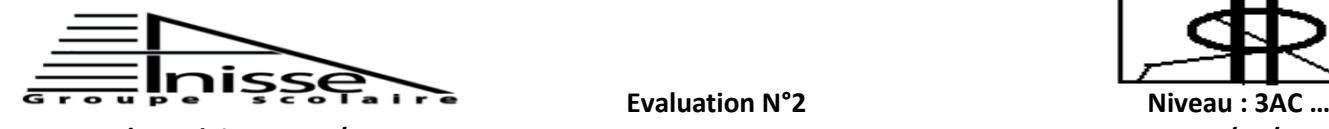

**Année Scolaire : 2012/2013 Semestre 2 Le : 13/05/2013 Matière** : Informatique Durée : 45Min

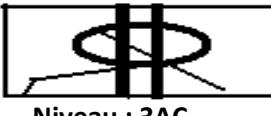

**Nom & Prénom :………………….……………….**

*Exercice1 : (2,5Pts)*

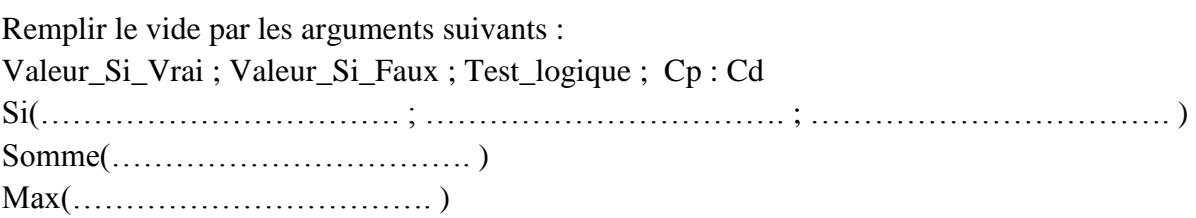

## *Exercice2 : (5Pts)*

Supposons le tableau suivant :

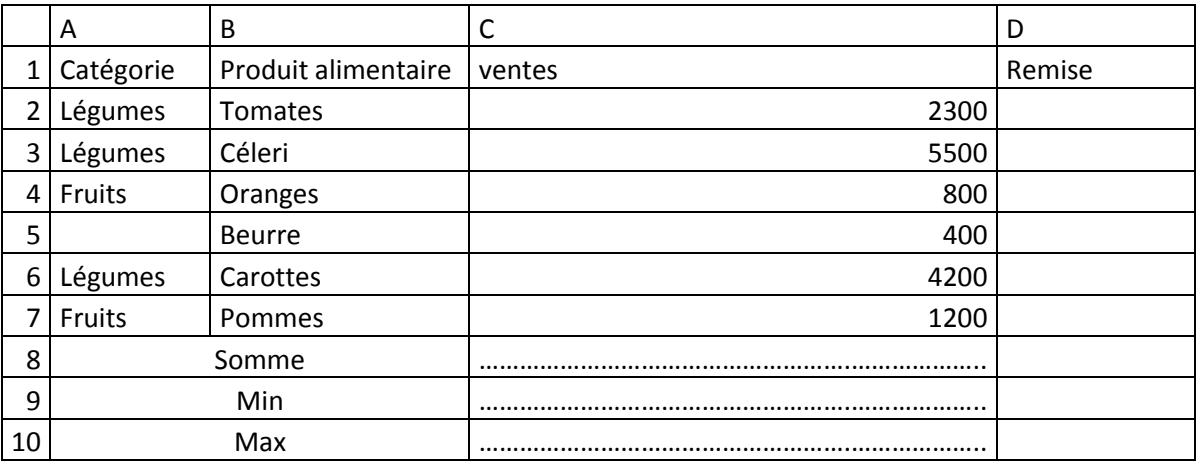

1. Donner les fonctions pour calculer la somme, Min et Max des ventes.

On désire attribuer une remise de fin d'année de 3% aux produits qui remplissent les deux conditions suivantes : catégorie = «Légumes » et ventes >4000.

La formule qu'il faut saisir dans la colonne remise est la suivante :

=Si(ET(catégorie = «Légumes » ; ventes >4000) ; ventes\*3% ; ventes\*0%)

2. Citer les arguments de cette fonction :

Test\_logique : ………………………………………………………………………………… Valeur\_Si\_Vrai : ………………... …………………………………………………………… Valeur\_Si\_Faux ……………………………………………………………………………… 3. Quelle est la fonction qu'il faut saisir dans la cellule D2 ? …………………………………………………………………………………………

## *Exercice 3 : (4Pts)*

## **Répondre par vrai ou faux :**

- La fonction somme.si additionne des cellules spécifiques si elles répondent à un critère donné ; ……………
- $\triangleright$  La fonction « OU » renvoie vrai si au moins l'un des arguments est vrai ; ……………
- « ET » renvoie faux si tous les arguments sont faux ; ……………
- $\triangleright$  = ET (vrai ; faux).

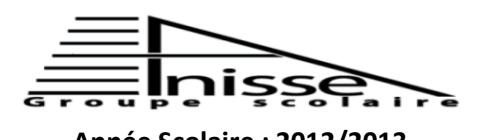

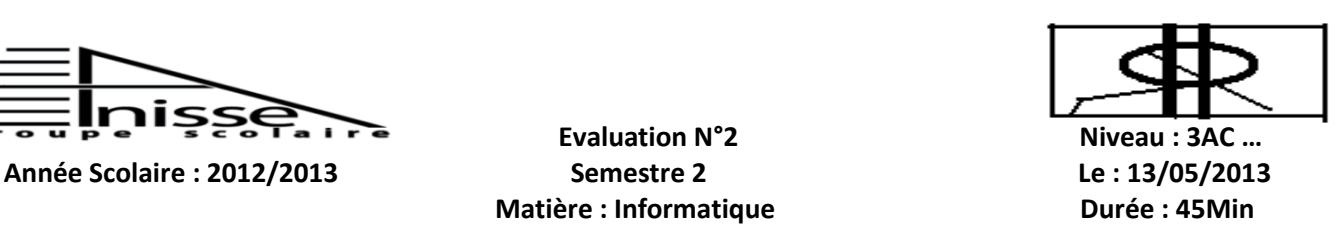

**Nom & Prénom :………………….……………….**

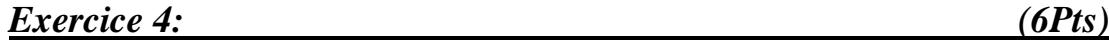

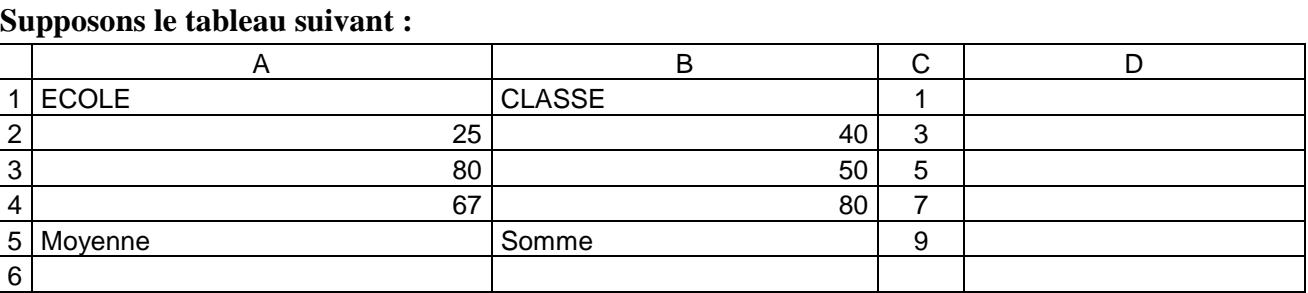

Donner les résultats des formules suivantes :

- Si(A2>=80 ; "A" ; si(A2>30 ; "B" ; "C")) ……………………………………..
- $\bullet$   $Si(ET(A4=B4-13; A3=B3+30); "OUT"; "NON") \dots$
- Somme.si(A2 : A4 ; ">=30" ; B2 : B4) ……………………………………
- D1=(A2+B2)\*C2-Min(B2 : B4) ……………………………………
- D2=Somme(A2 : A4) ……………………………………
- D3=Max(A2 :B4) ……………………………………

*Exercice 5 : (2,5Pts)*

**Compléter le tableau suivant par les actions et les résultats pour créer la formule "=A1+A2\*B2" dans la cellule A4 :** 

 $= A1+$  ; Cliquer sur A2 ;  $= A1+A2^*$  ; Valider à l'aide de bouton de validation ; Cliquer sur B2

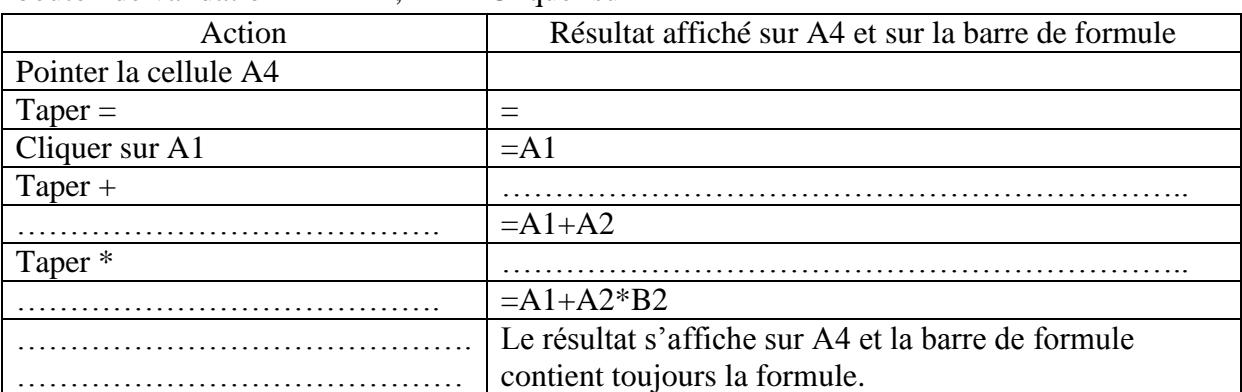